Dear guests,

We offer parking spaces for motorhomes up to 8 meters in length, exclusively with cashless transactions for **€20/night**.

## **No payment machine, no EC or Maestro cards accepted, and no cash**

You will need a **smartphone with internet access** and **scanning function**, as well as a **Mastercard**, **Visa card**, or **PayPal account** for payment, along with an **email address** for invoice delivery.

- Please drive directly to the barrier and pull a parking ticket; the barrier will open.
- If you pulled a ticket and someone walked throughthe barrier and it closes during your vehicle is still in front of the barrier  $\rightarrow$  pull a new entry ticket and discard the old one. (No booking possible with this ticket)
- Drive in and find an available space.
- Internet access via **LTE** is needed if using "Bayern Lan" may result in disconnection.
- Scan the QR code which is placed on the **sign with your space number**.
- An input form will appear; now please scan the QR code on the **park ticket** with your camera. If you have problems with scanning the parkticket number please enter manually the parking ticket code. The parking ticket number is located below the QR code. (see also notes on page 2)

Place the cursor behind the number in the input field, and press the "magnifying glass" or "return" symbol.

- If the space is already occupied, you will see the message *"Due to high occupancy, not all stations are available today."* Please choose another available space.
- Select the number of nights for your stay (until tomorrow, the day after tomorrow, or the date of the 3rd night).
- Enter personal details for each accompanying person. The number of accompanying persons does not affect the fees; we are legally obligated to collect and report certain data.
- Choose one of the payment methods mentioned above (a **checkmark** will appear next to the chosen method) and enter the necessary details.
- For PayPal, log in to your PayPal account; a corresponding window will open.
- Confirm your acceptance of the terms and conditions (a **checkmark**), enter your email address, and you're done.
- You will receive an invoice promptly via email to the provided address.

Notes:

For entering the parking ticket code: depending on your device and its version, scanning functions may vary. For example, with an "Apple iPhone 13 Pro," you must select the "rear camera" (the wide-angle camera does not recognize QR codes). Also, in the Safari browser, camera access must be allowed (in system settings).

During your booked stay, you can exit and re-enter at any time, respecting quiet hours. Please return to your reserved parking space afterward.

For issues with the barrier system:

Before contacting us by phone, please check:

- Have you paid? Received an invoice via email?
- Are you within the paid booking period for exiting (by 12:00 AM on the last booking day)? Extend your booking for 1 night if necessary.
- Emergency phone number: 0171 4534140
- If the payment process is interrupted, please wait about 1 hour before repeating the booking process. You do not need a new parking ticket.

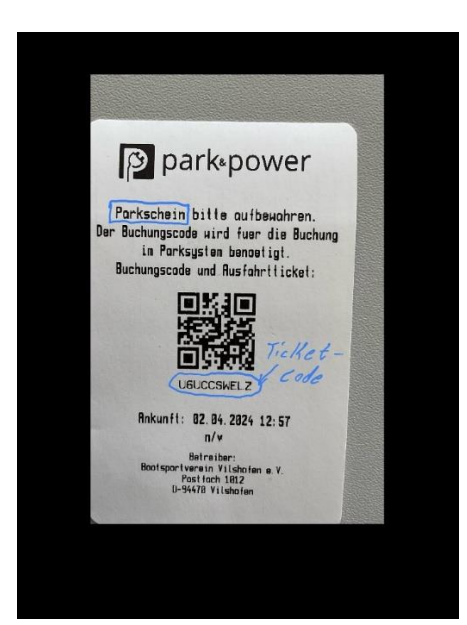